## **How to Cancel Direct Deposit**

Students should follow these steps to cancel Direct Deposit already on file at NMSU. **Direct Deposit is not used to make payment from your bank to the Cashier's Office.**

1. Log into **myNMSU** with NMSU User Name and Password.

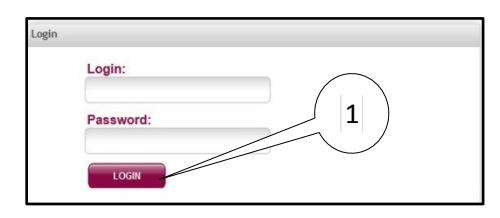

2. Select **Student Tab**.

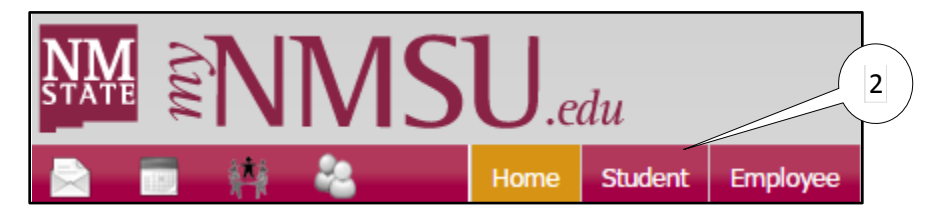

3. Select **Student Account** from Quick Links.

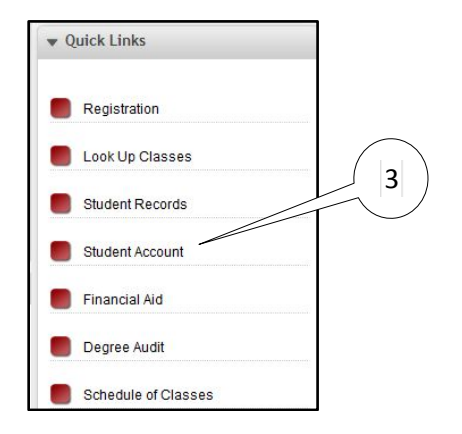

4. Select **Direct Deposit Enrollment**.

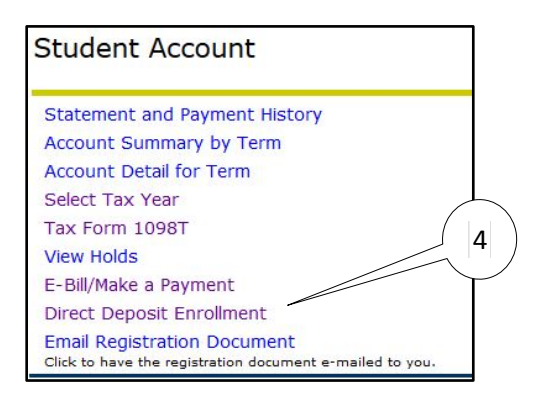

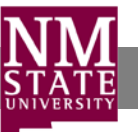

5. Select **Edit**.

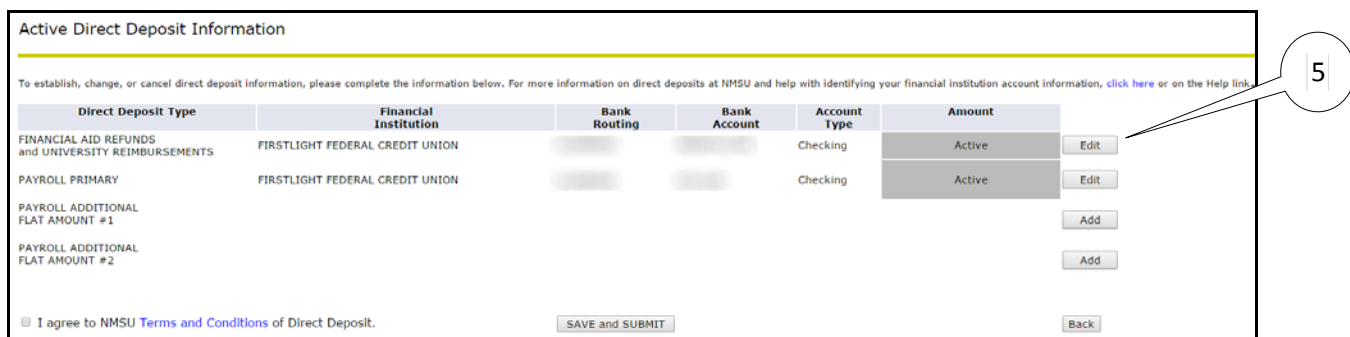

## 6. Select **Inactivate**.

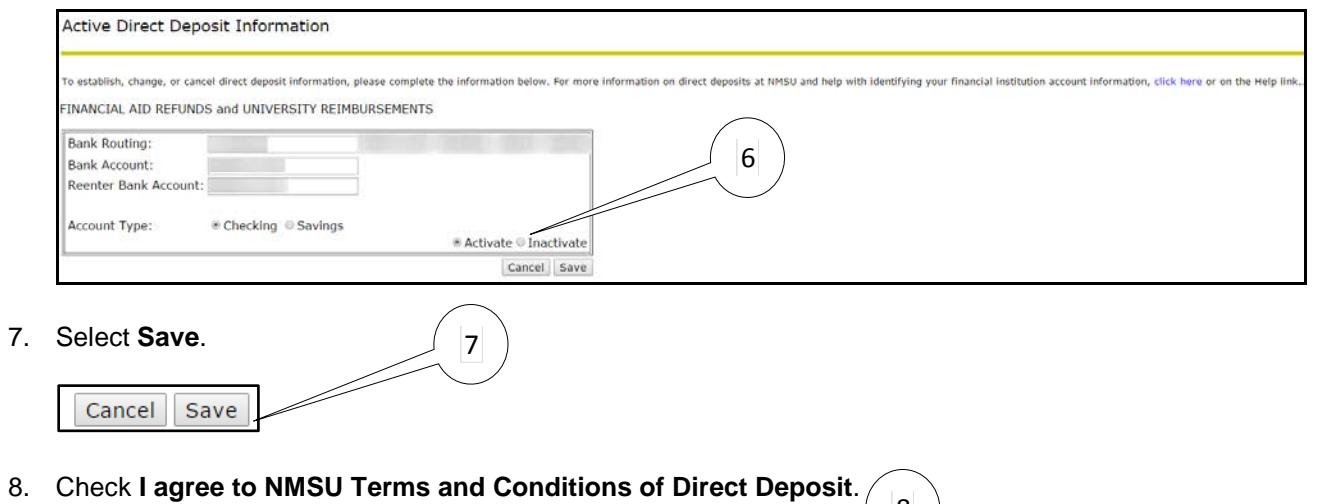

 $\overline{\phantom{a}}$ 

8

■ I agree to NMSU Terms and Conditions of Direct Deposit.

9. Select **Save and Submit** to complete the Direct Deposit Enrollment Process.

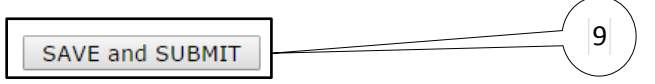

A message will appear confirming that your Direct Deposit preferences have been submitted.

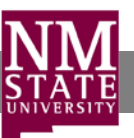